# INSTRUCTIVO INSCRIPCIÓN A CURSOS DE POSGRADO SECRETARIA DE POSGRADO **UNIVERSIDAD NACIONAL DE SAN LUIS**

*Estimados alumnos de posgrado de la UNSL:*

Se ha dado inicio la sistematización de la gestión académica de los estudios de posgrado de la UNSL, a través del Sistema WEB‐Siu Guarani.

En esta primera etapa se ha sistematizando:

- a) las carreras de posgrados estructuradas, semi-estructuradas (consultar en su Facultad) y
- b) los cursos de posgrado.

# **Procedimiento para alumnos que deseen realizan CURSOS DE POSGRADO:**

El Procedimiento requiere de dos etapas:

1‐ REGISTRO ONLINE: donde te registrás llenando datos personales y certificás tu título universitario de grado. Este proceso lo realizarás una única vez.

2‐ INGRESO AL SISTEMA: una vez que estés aceptado como alumno de posgrado, podrás realizar operaciones como inscribirte a cursos de posgrado, consultar tus notas, etc…

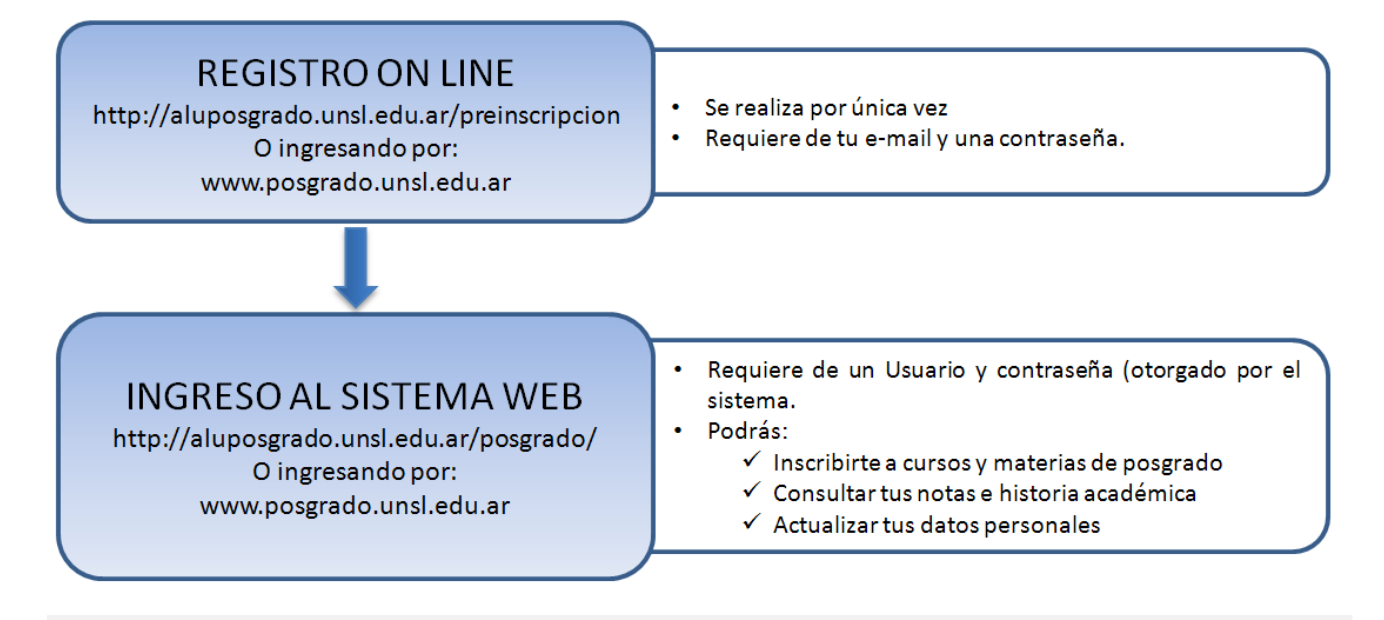

Atención: la mayoría de los alumnos que realizaron cursos de posgrado entre agosto 2015 y octubre 2015, ya están REGISTRADOS (esto fue realizado por los docentes de los cursos y Secretaria de Posgrado). Deberían poder proceder directamente con la ETAPA 2.

**Ingreso por www.posgrado.unsl.edu.ar y hacer click (abajo) en "Registrate"**

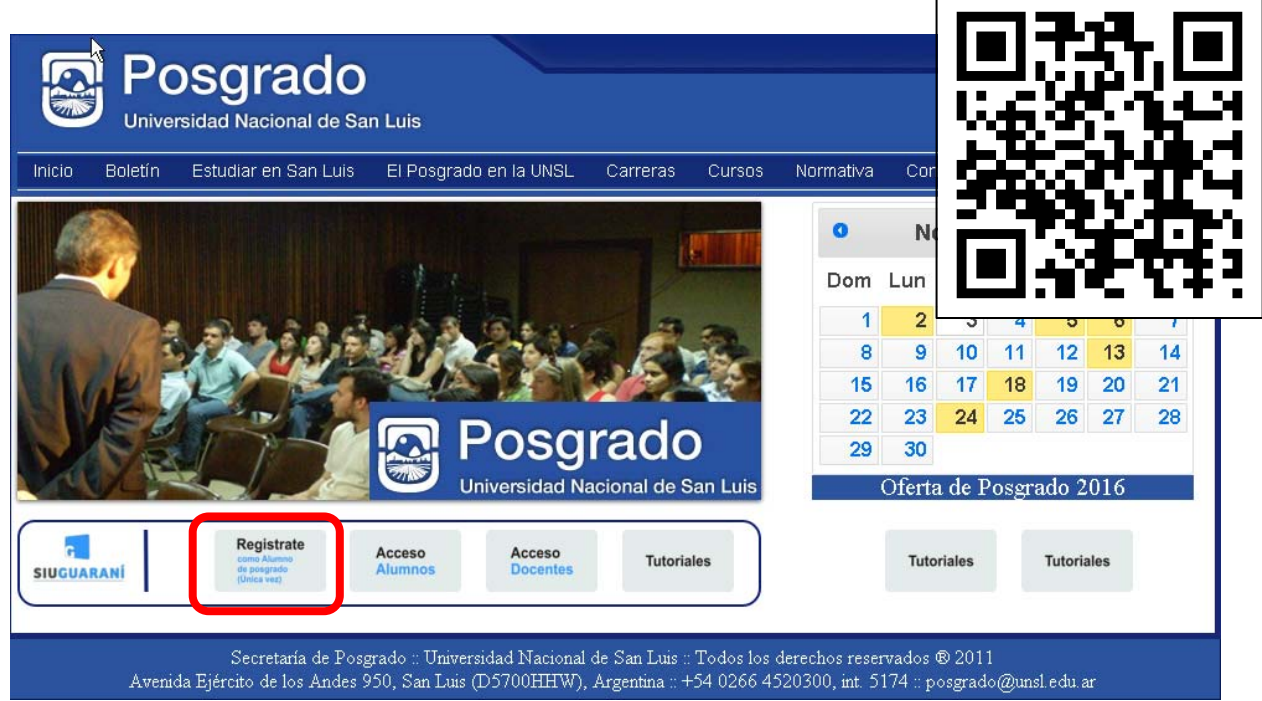

# **ETAPA 1: PROCESO DE REGISTRO ON‐LINE**

# **http://aluposgrado.unsl.edu.ar/preinscripcion**

## **REGISTRATE:** Paso 1

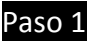

El primer paso es ingresar a "Registrate", paso que te enviará a un menú para crear "Nuevo Usuario". Asegúrate de introducir un E‐mail (dirección de correo electrónico) válido y que funcione correctamente. La clave solicitada puede ser cualquier cadena de, al menos, 6 caracteres.

Recibirás un mail "SIU‐Preinscripción Cursos de Posgrado" con indicaciones para completar el proceso de activación (revisa tu spam). Esto te lleva directamente al inicio del proceso de Preinscripción.

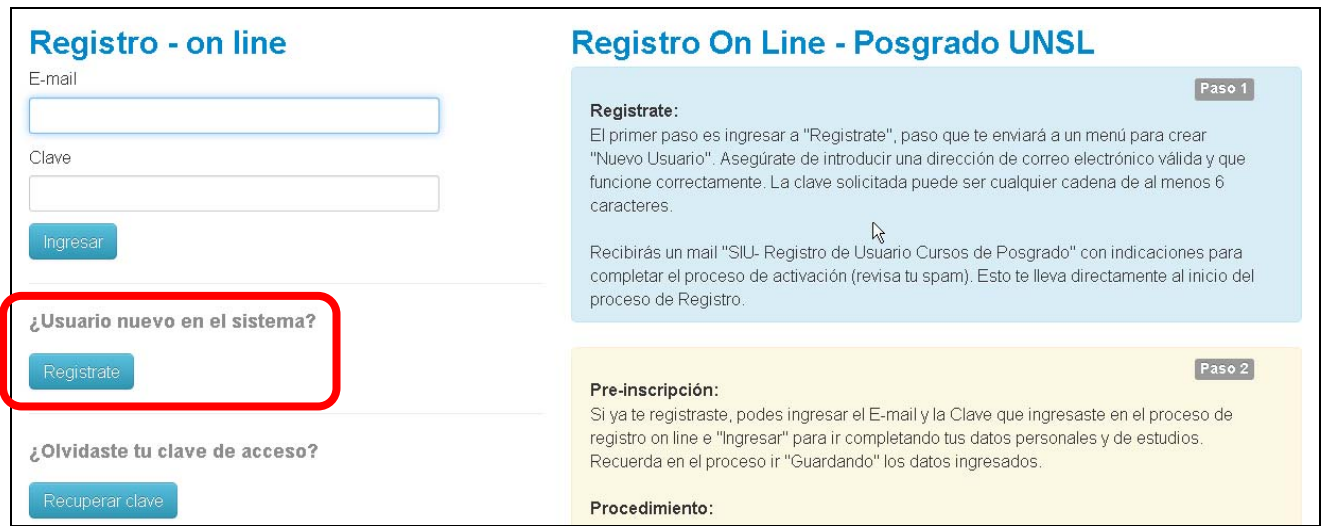

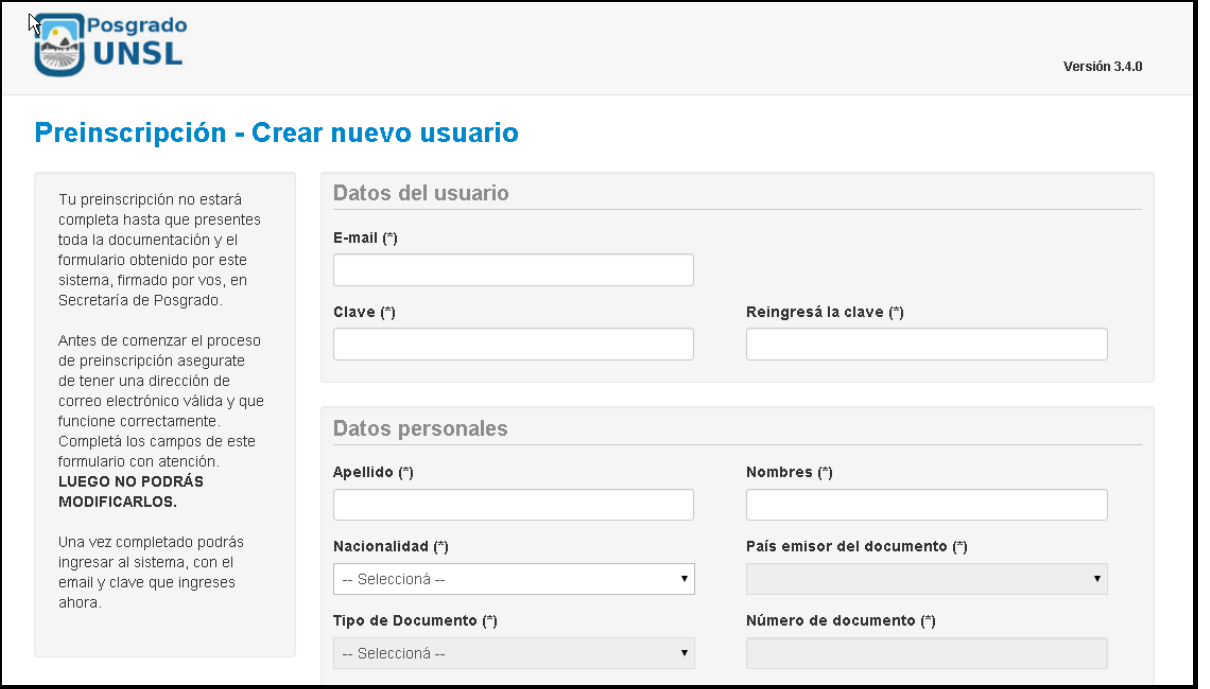

## **http://aluposgrado.unsl.edu.ar/preinscripcion**

#### **PREINSCRIPCIÓN: Paso 2**

Si ya te registraste, podes ingresar el E‐mail y la Clave que ingresaste en el proceso de registro e "Ingresar" para ir completando tus datos personales y de estudios. Recuerda en el proceso ir "Guardando" los datos ingresados.

Procedimiento:

Completar el formulario (hay campos obligatorios y opcionales)

Imprimir y Firmar (Declaración Jurada)

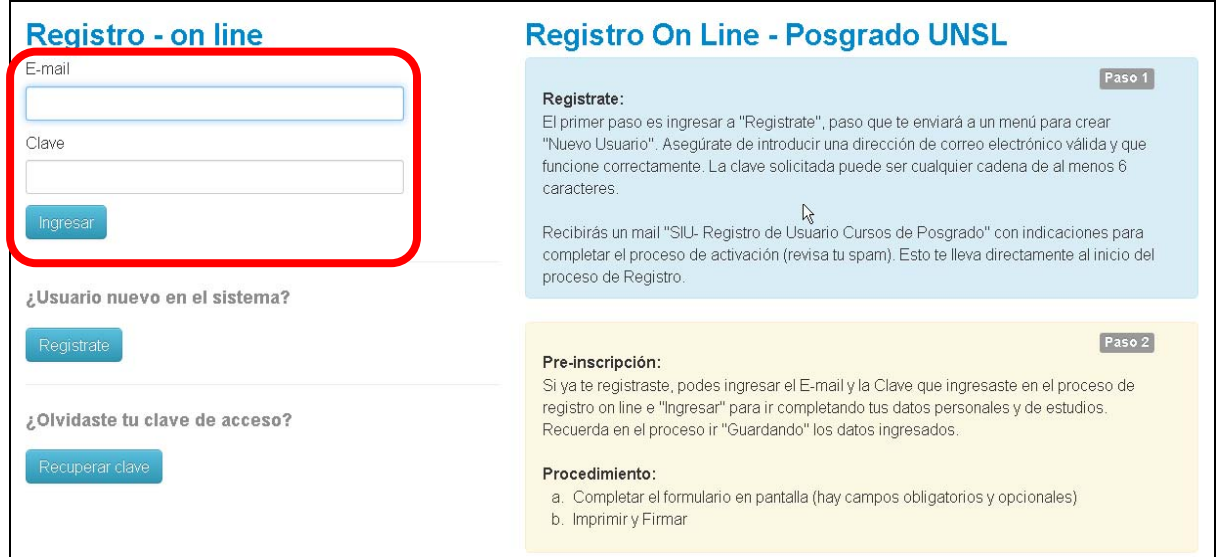

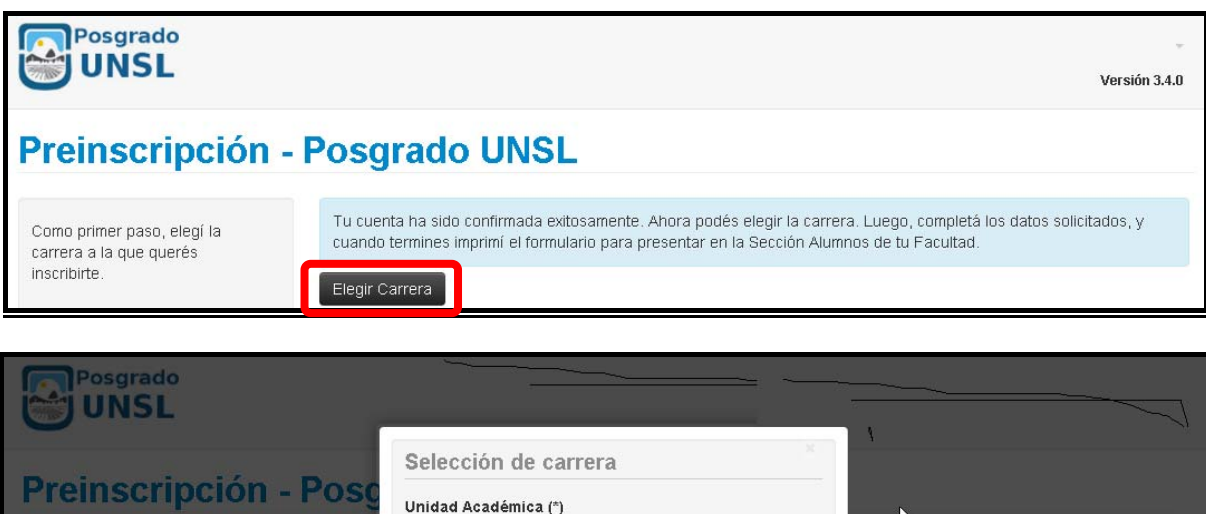

 $\pmb{\mathsf{v}}$ 

 $\mathbf{v}$ 

 $\ddot{\phantom{0}}$ 

Aceptar

uego, completá los datos solicitados, y<br>de tu Facultad.

Universidad Nacional de San Luis

CURSOS DE POSGRADO UNSL

-- Selecciona --<br>CIUDAD DE SAN LUIS<br>CIUDAD DE VILLA MERCEDES<br>VILLA DE MERLO

Carrera (\*)

Sede (\*) -- Seleccioná --

Tu cu<br>cuand

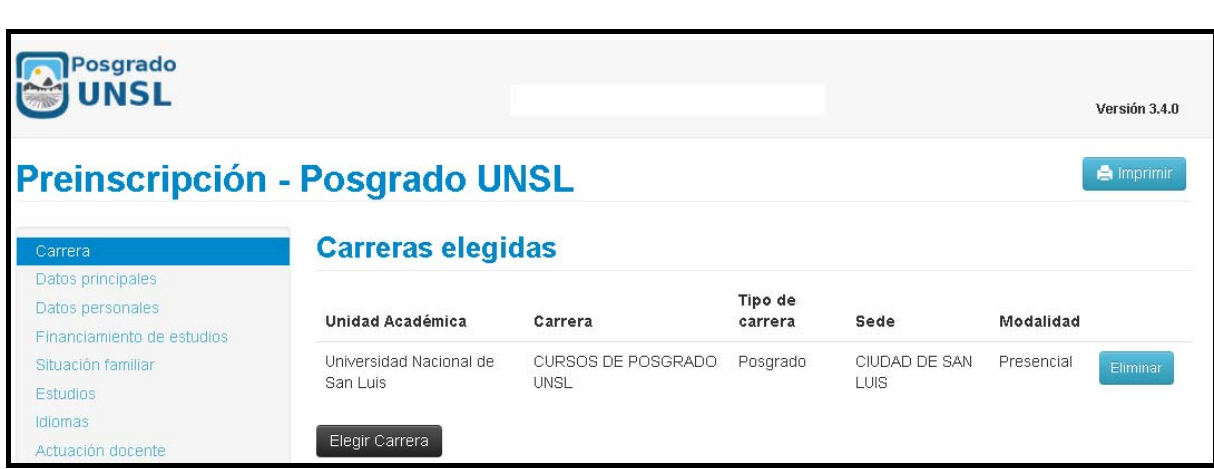

#### **Completar los datos solicitados e imprimir**

Como primer paso, elegí la<br>carrera a la que querés<br>inscribirte.

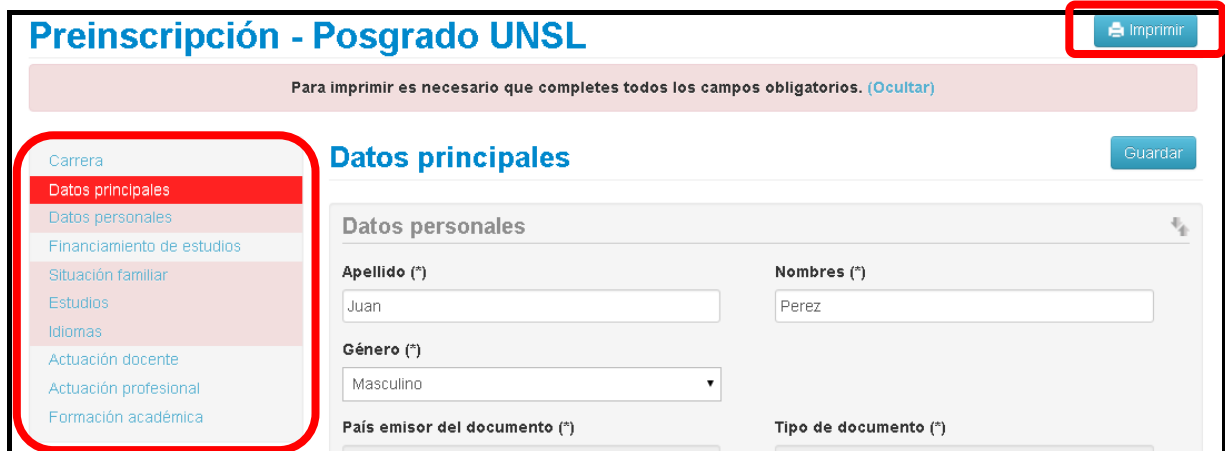

e‐mail posgrado@unsl.edu.ar o posgradounsl@gmail.com Tel: 0266 4520300, interno 5174 SECRETARIA DE POSGRADO‐UNSL. 2do piso de Rectorado. San Luis (Avenida Ejército de Los Andes 950).

## **ENTREGAR EN POSGRADO DE LA UNSL: ENTREGAR EN POSGRADO DE LA UNSL:**

Entregar el formulario personalmente en Secretaría de Posgrado de la UNSL, incluyendo:

 Graduados de la UNSL: Escribir arriba del formulario (con lapicera) el Nro. de Resolución de Facultad que otorgó su título de grado o posgrado (o en su defecto adjuntar fotocopia de título).

Graduados de otra Universidad: Adjuntar fotocopia de titulo, de grado o posgrado, legalizada .

Si el profesional no reside en la ciudad de San Luis, puede enviar el formulario y el comprobante de *título por mail a (posgrado@unsl.edu.ar) o (posgradounsl@gmail.com) y al momento de empezar un curso de posgrado deberá entregar la documentación personalmente.*

# **ETAPA 2: INGRESO AL SISTEMA WEB**

Luego que has dejado la documentación solicitada en Secretaria de Posgrado y tu pre‐inscripción ha sido aprobada, aproximadamente a las 48 hs. recibirás un mail con los datos de tu Usuario y Contraseña como alumno de posgrado. Con ello tendrás habilitado el INGRESO AL SISTEMA WEB (http://aluposgrado.unsl.edu.ar/posgrado/ )

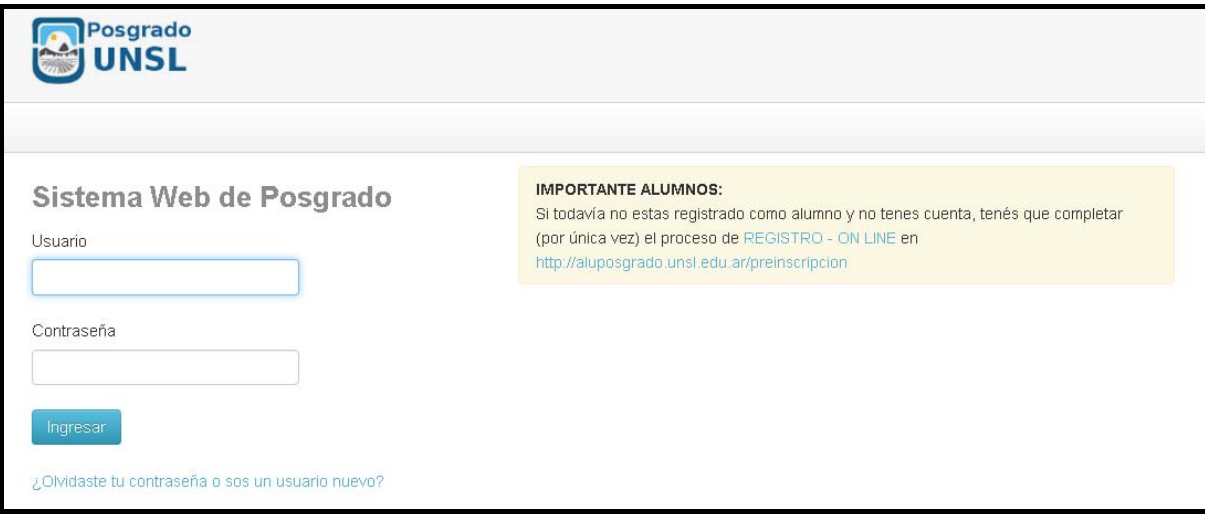

**Podrás inscribirte a los Cursos que desees:** Recuerda que los cursos pueden tener cupo, requerimientos particulares de ingreso o estar orientados a cierto perfil de alumnos. Por ello, algunos cursos pueden tener un comité de admisión que, de surgir dudas o inconvenientes con tu inscripción, se pondrán en contacto contigo.

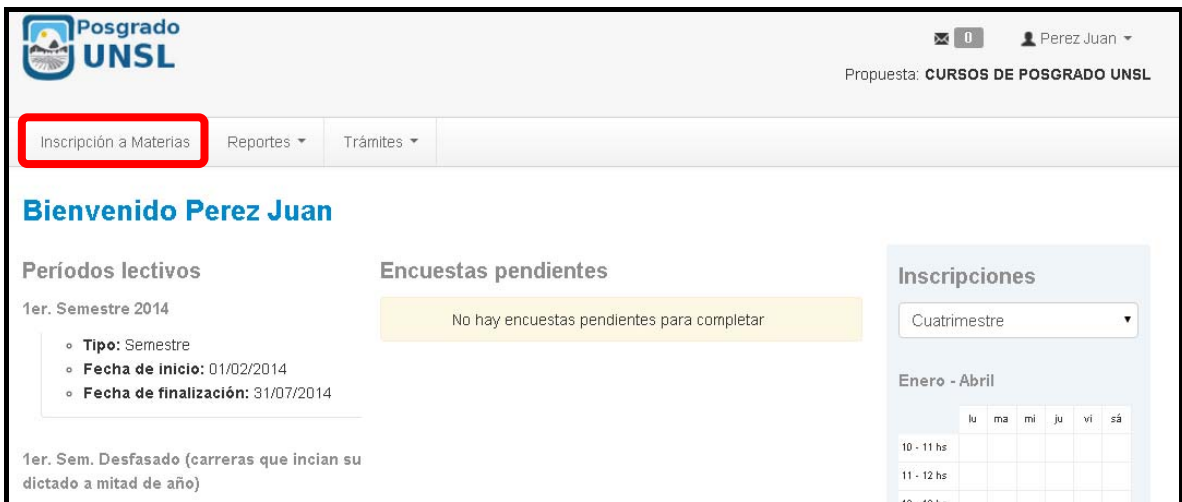

e‐mail posgrado@unsl.edu.ar o posgradounsl@gmail.com Tel: 0266 4520300, interno 5174 SECRETARIA DE POSGRADO‐UNSL. 2do piso de Rectorado. San Luis (Avenida Ejército de Los Andes 950).

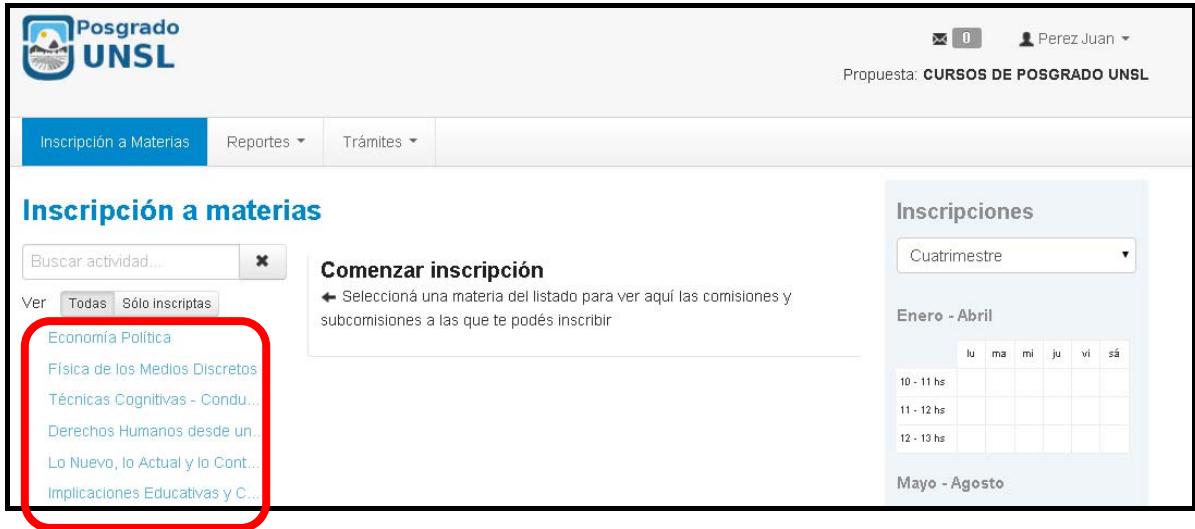

# **Podrás acceder a tu historia académica (nota de tus cursos aprobados)**

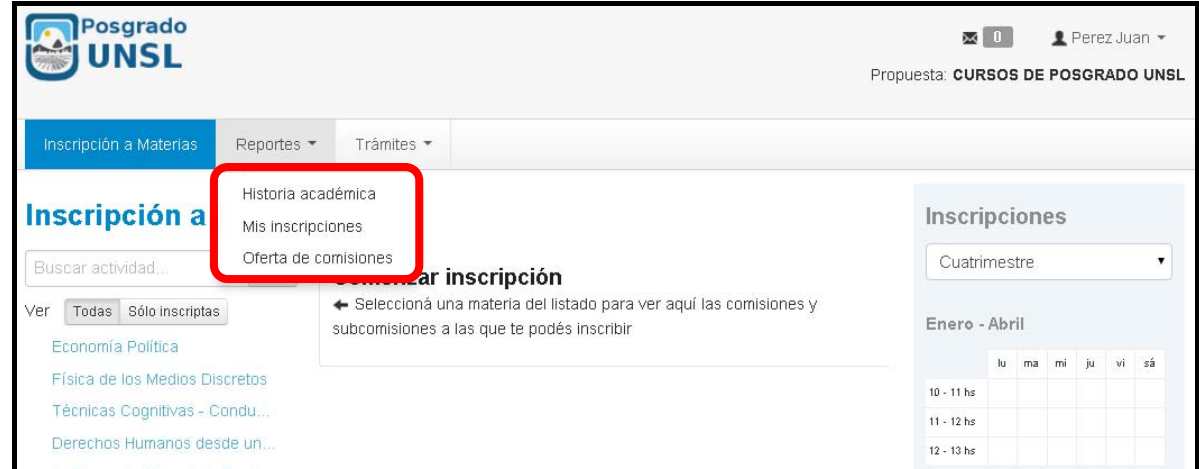

## **Podrás actualizar tus datos personales**

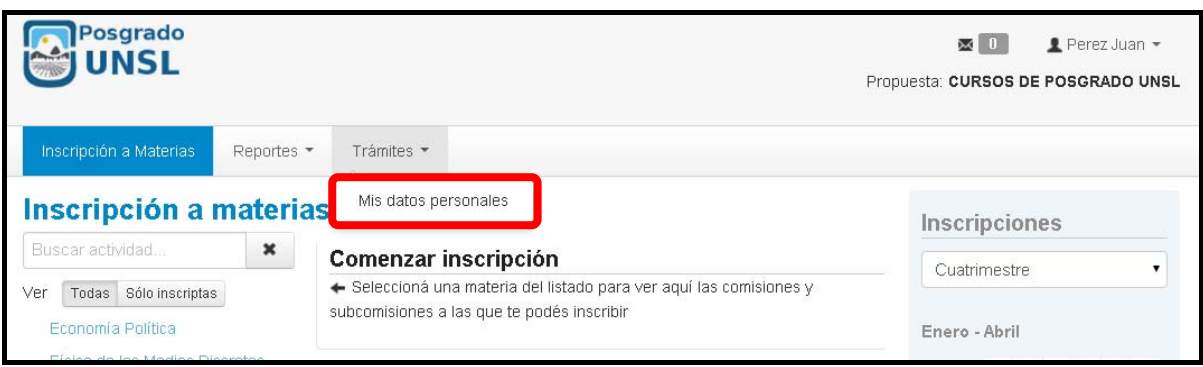

Ante cualquier duda comunicate con nosotros por correo eléctrónio, teléfono o personalmente a nuestras oficinas.